## **Endret kallesignal link i Pi-Star 4.1.3 Skrivebord 20210129**

I tidligere Pi-Star versjoner viste denne linkingen til kallesignalets QRZ.com oppføring. Siste oppdateringer linker nu til radioid.net.

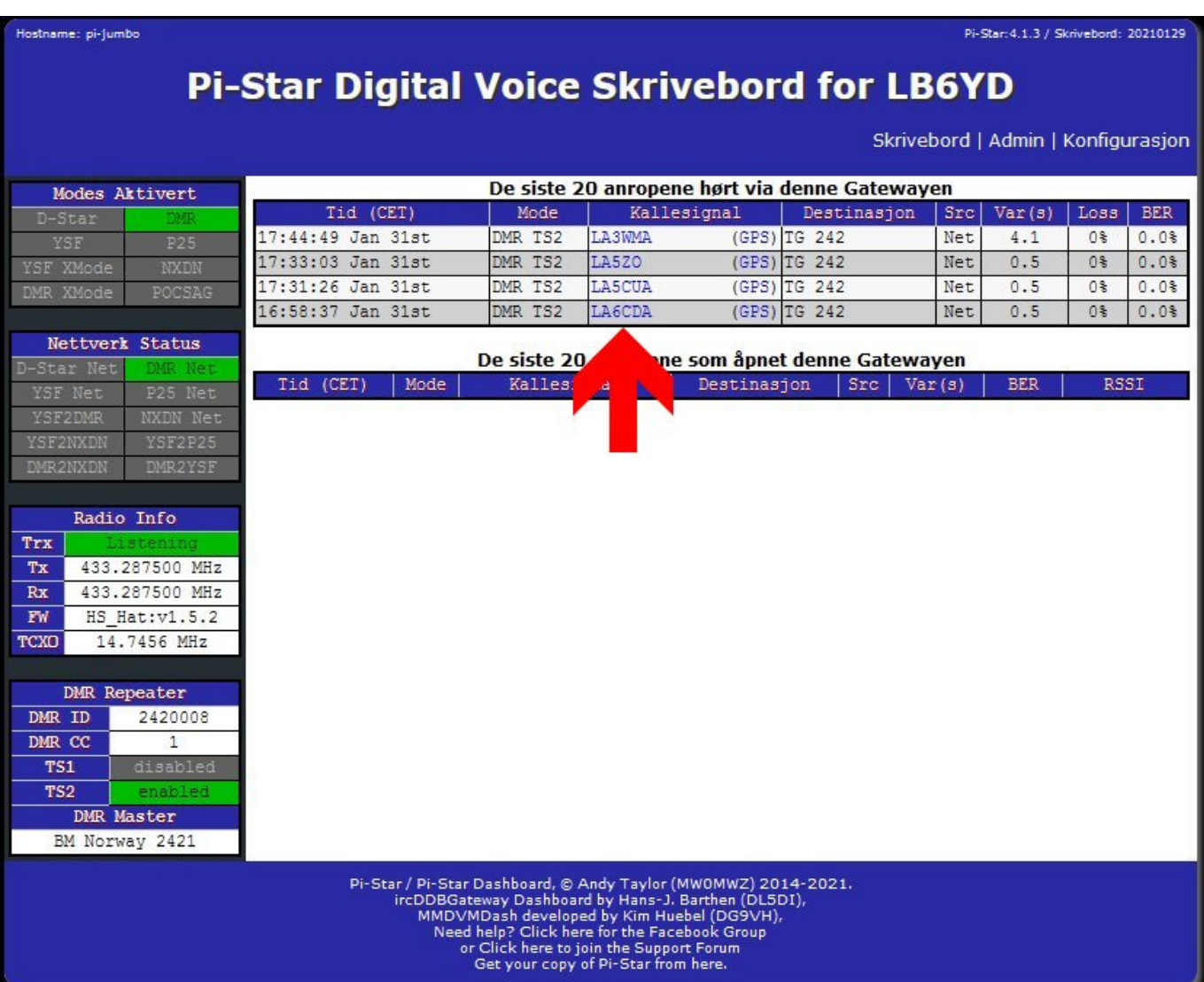

Ønsker man å endre dette tilbake til QRZ.com kan følgende prosedyre følges. Velg Konfigurasjon/Expert/CSS Tool, derefter Tilbakestill for å få frem valgmuligheten for link. Tips: Noter deg eventuelle endringer du har gjort i fargevalg da disse blir tilbakestillt.

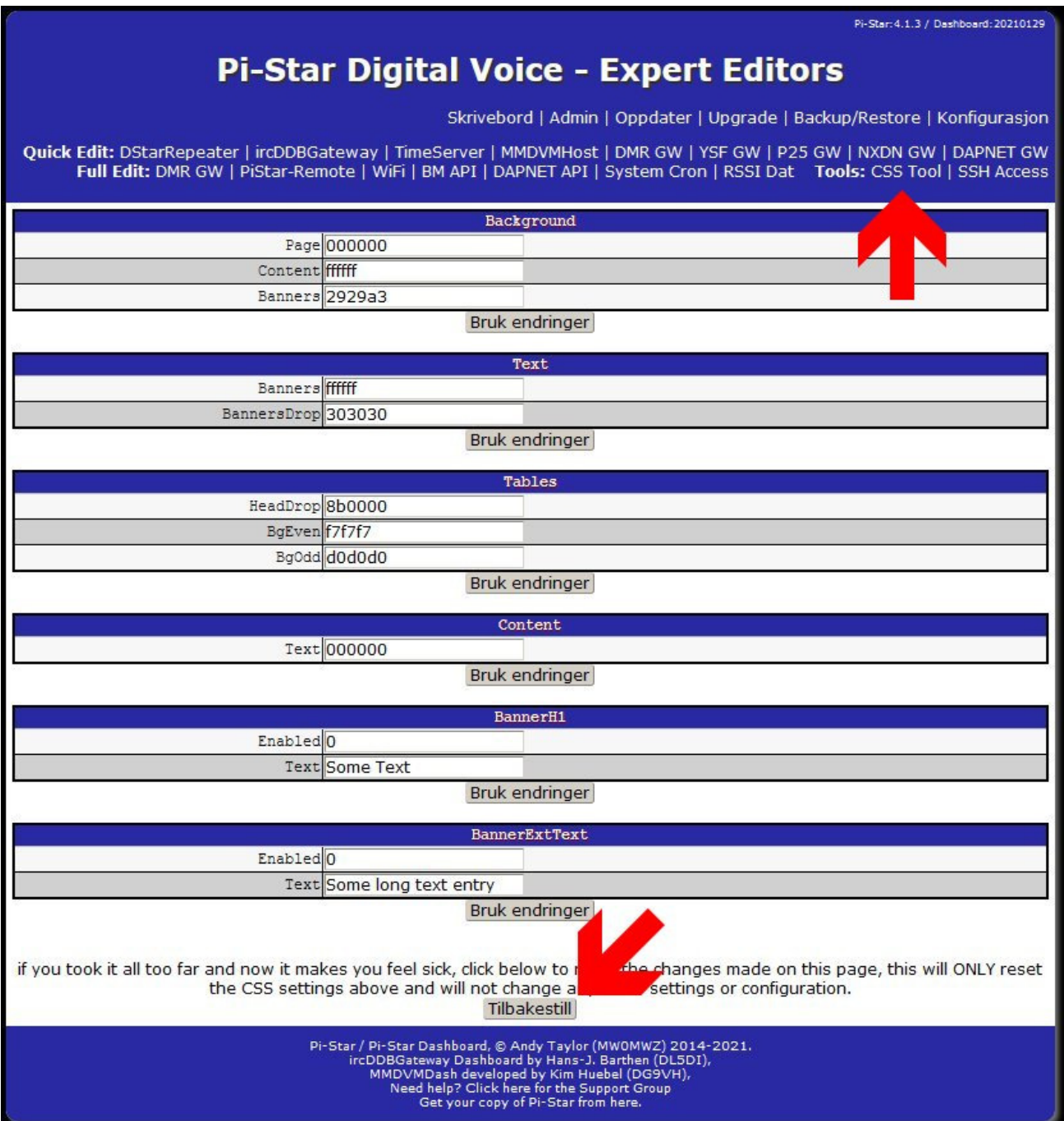

Lookup-feltet for endring av link skal nu ha kommet frem nederst i CSS Tool vinduet. Slett teksten RadioID og skriv inn QRZ. Klikk så på Bruk endringer. Voila...endring utført.

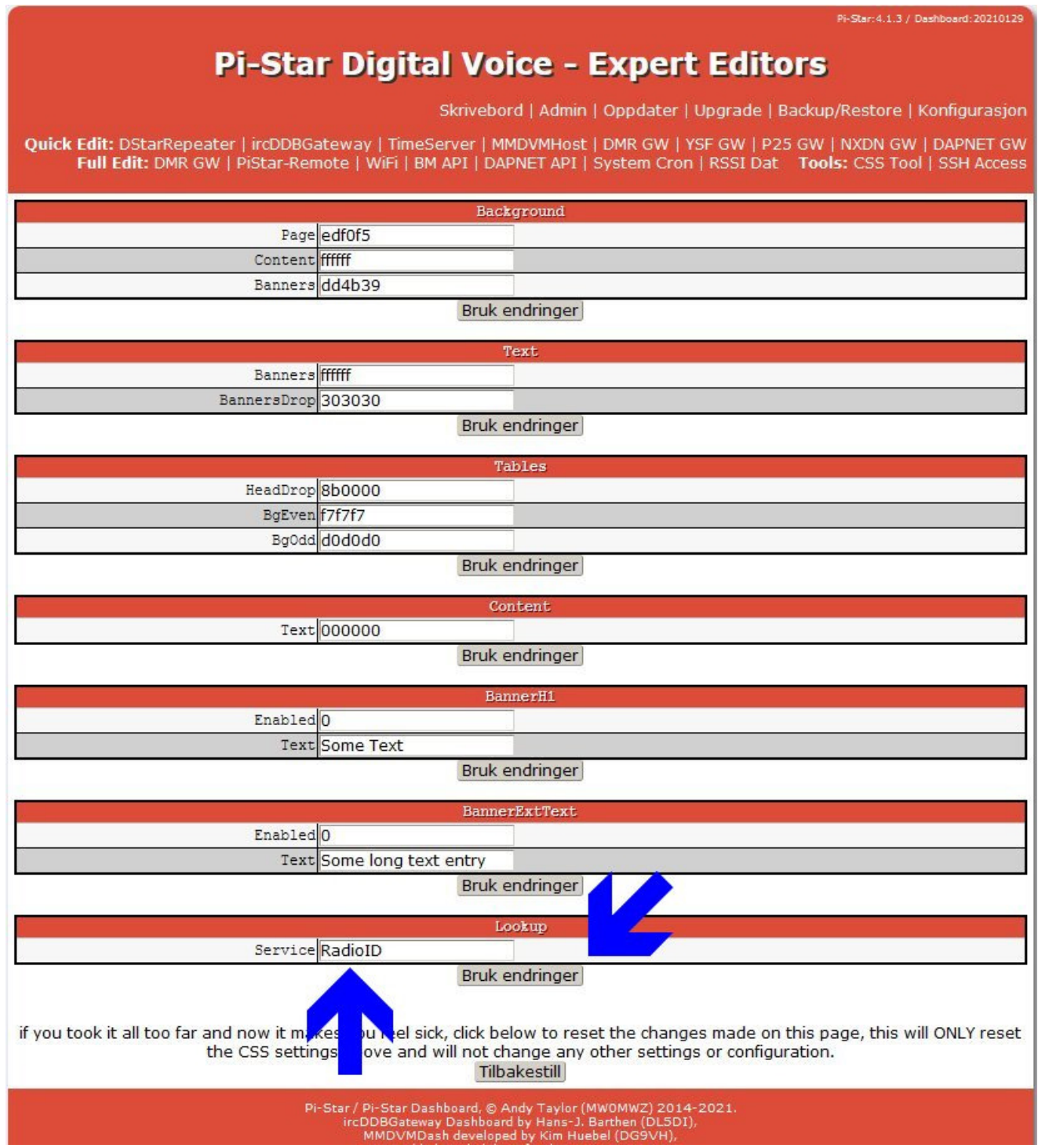

Takk til LB7JI Arne for identifisering og research i forbindelse med denne endringen.

Oslo 31.1.2021 HAM-Tech / LB6YD